# **User Manual – QikOrders**

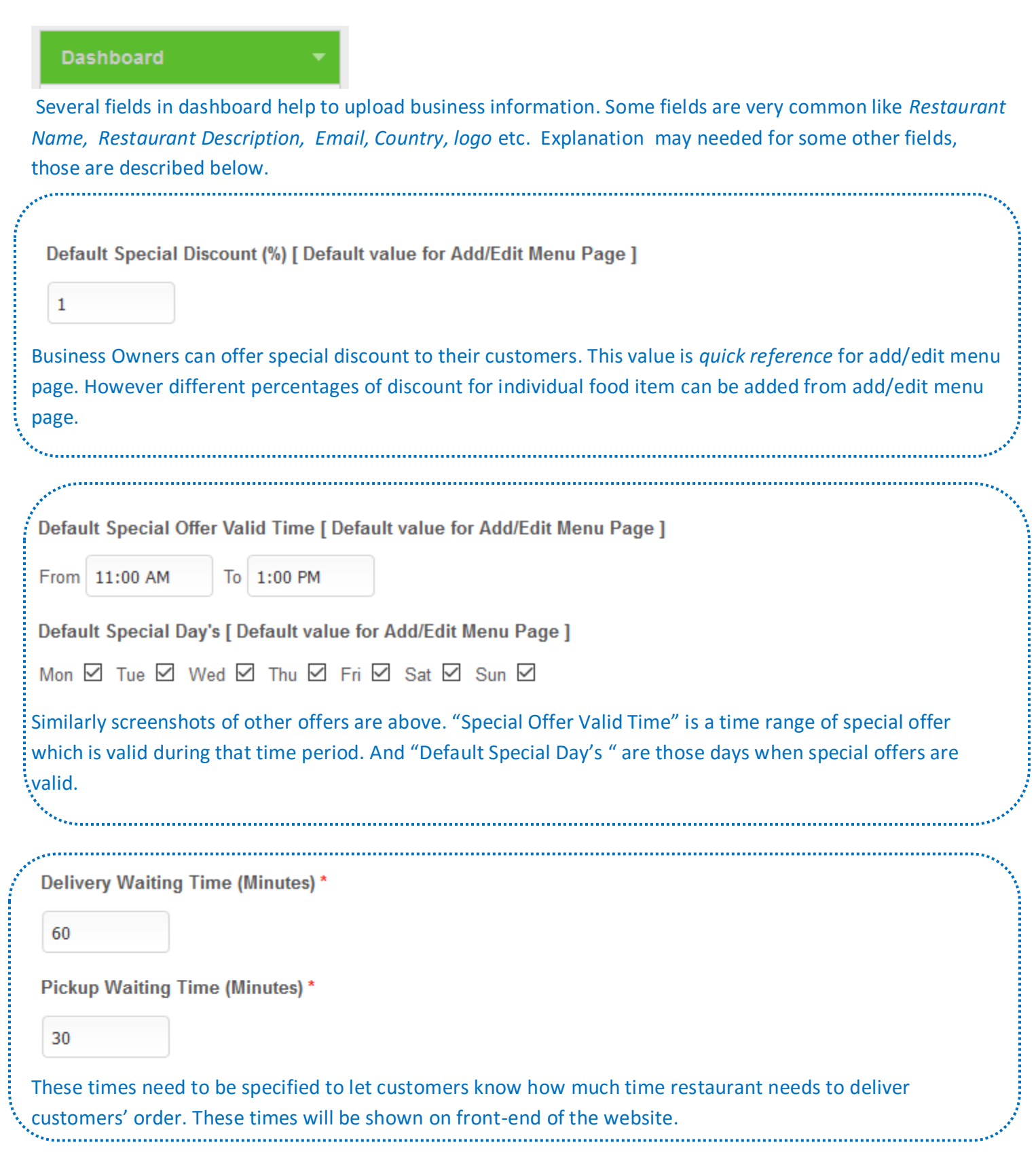

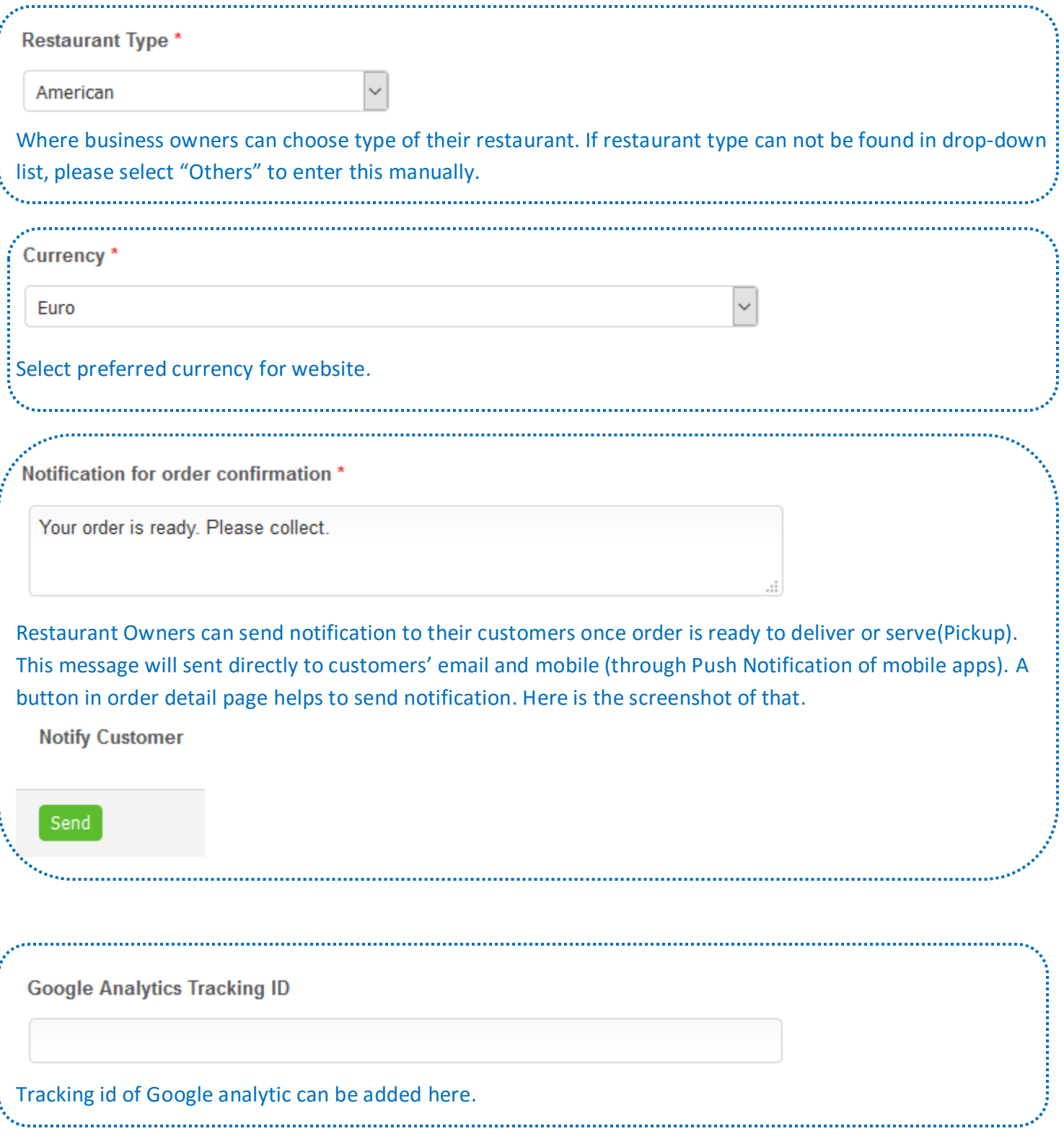

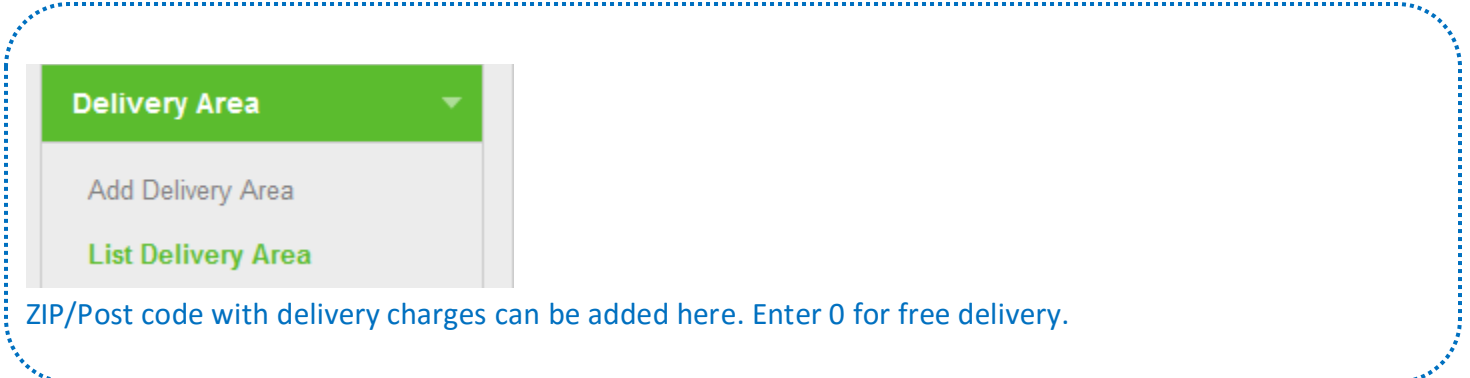

#### Categories/Sub-categories

Add categories

**List categories** 

Add/edit/delete categories of food items canbe done here. Mark a category as "Active" Or "Inactive". Sub categories can be added under a Category. Serial Number (SL. Number) helps to set order sequence of categories and sub categories.

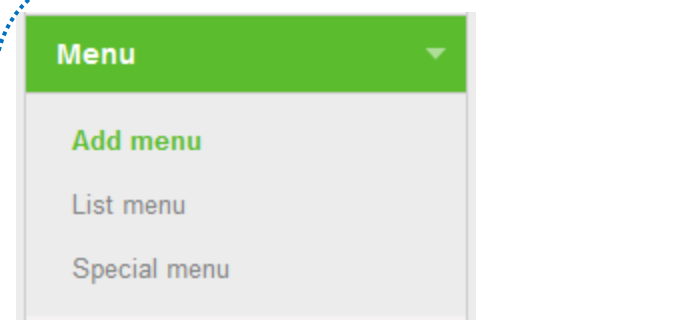

In "Add menu" page, category/subcategory needs to be selected to add a menu/food item. Also other information for Menu title, Calories of menu, upload menu image, menu description and menu contain need to be provided. Each menu/food item may have several options and their prices (like Small Pizza (9"), Any Medium Pizza (11"), Large Pizza (13") etc).

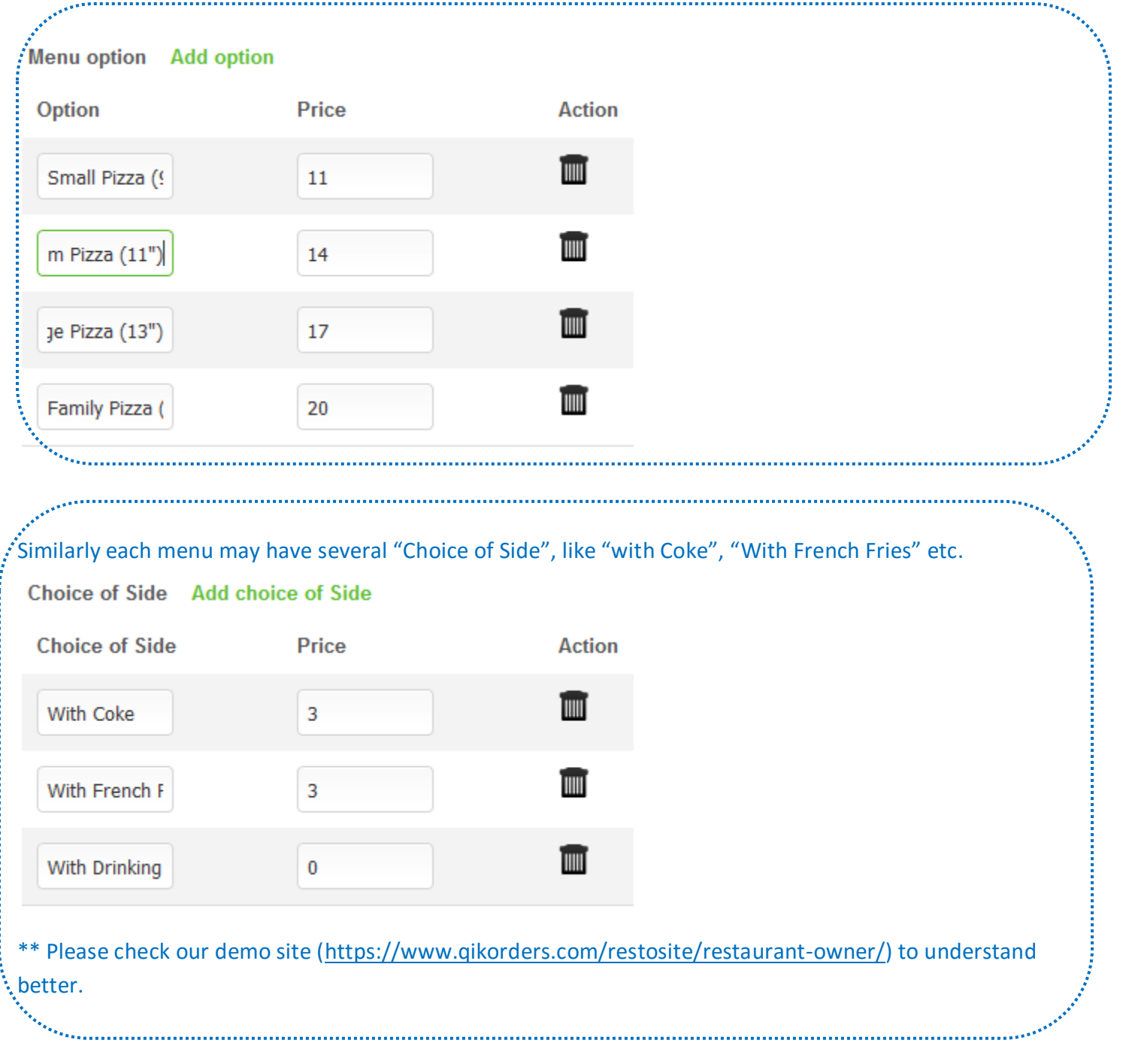

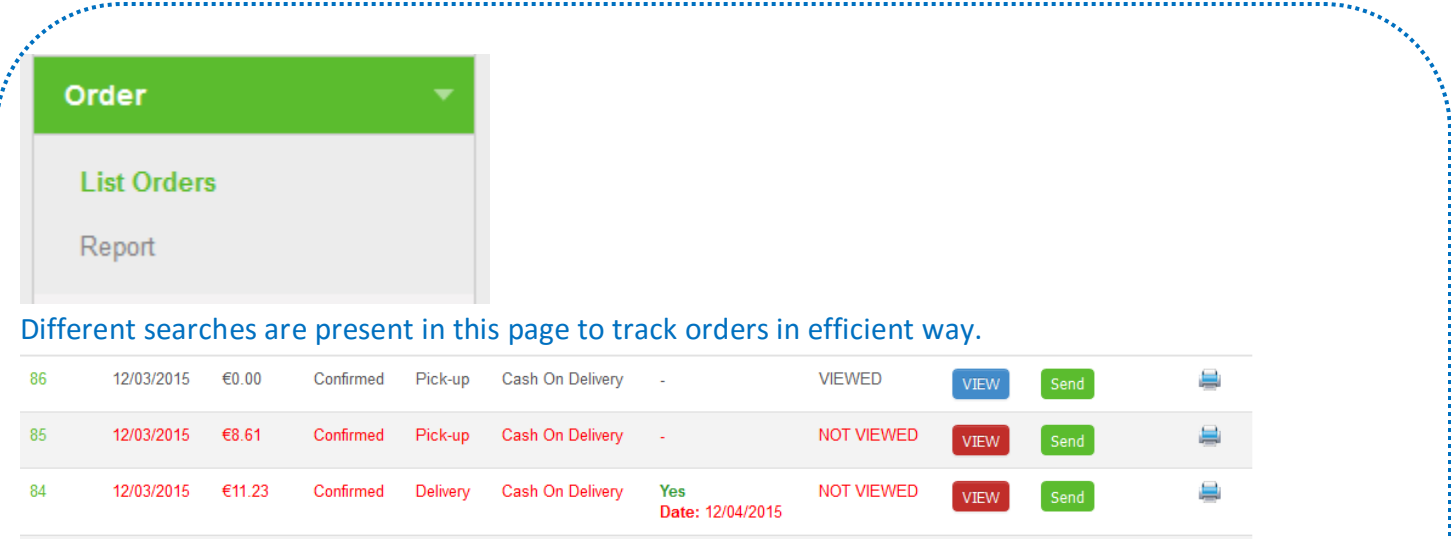

View button helps to check order details. If an order is not yet viewed, button color will be red until it viewed. Send button will help to send notification to customer when order is ready. Print button is there to take a print out of an order.

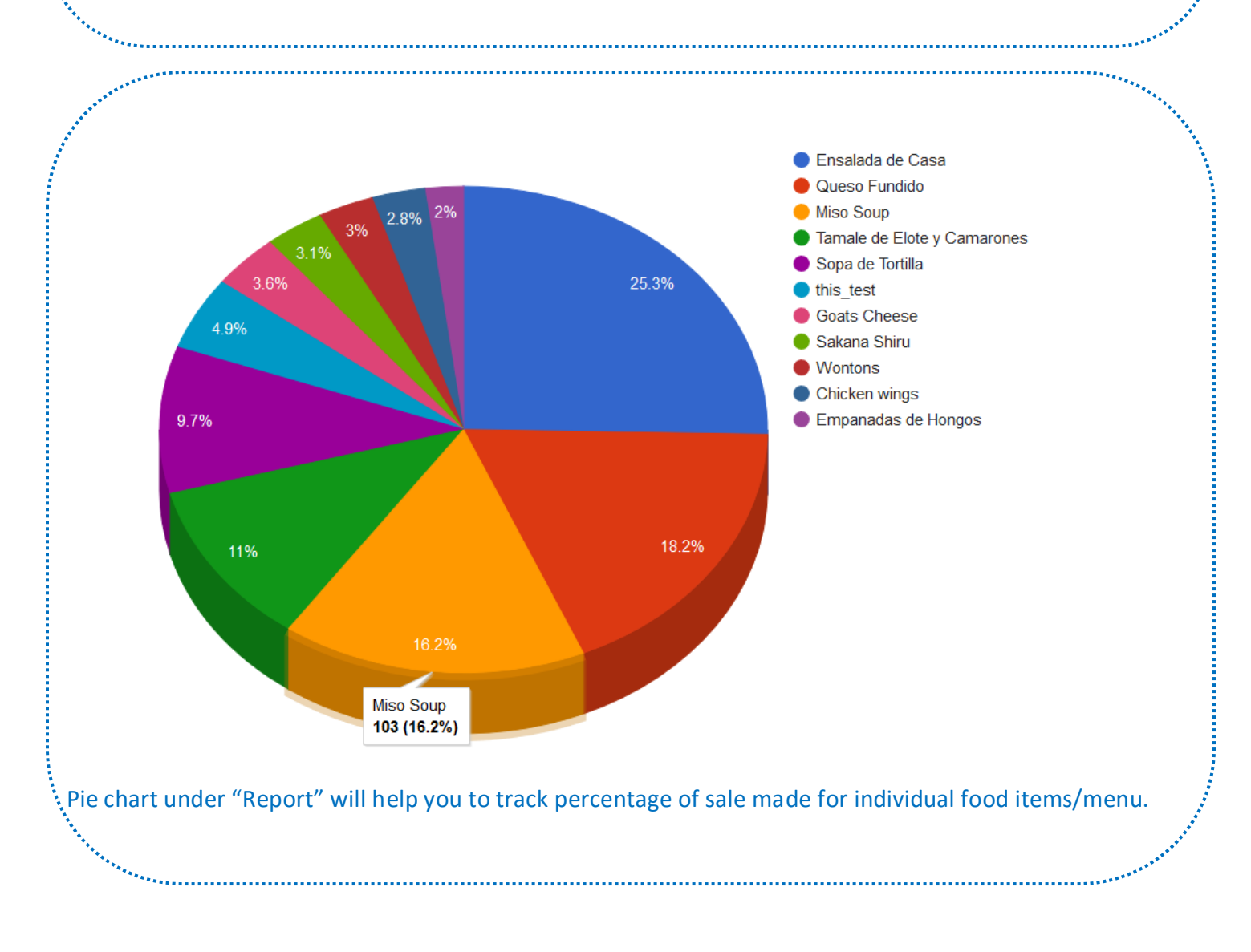

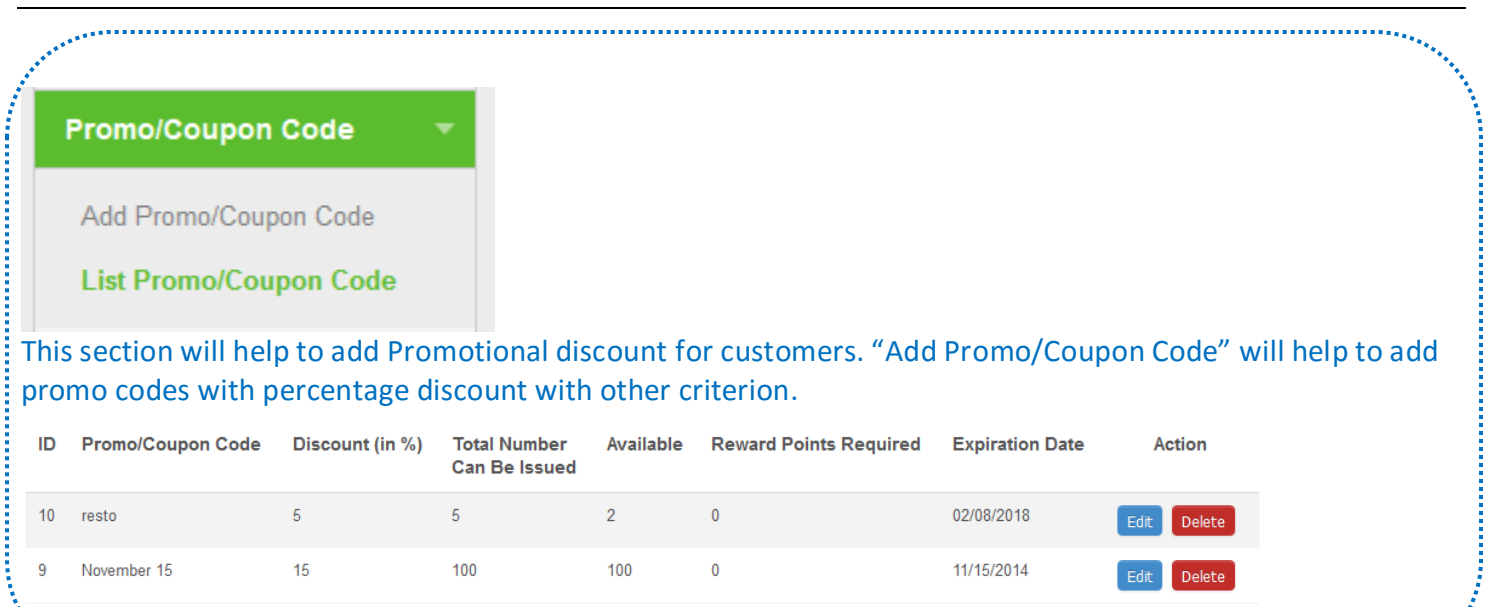

**Notifications Add Notification List Notification** This section helps to add push notification on a Promo code to let customers know restaurant is offering promo code Or discount on food/menu items. This notification will go directly to customers mobile. Notification deliver time can be set in every 5 minutes Or a time can be specified when notification will send.

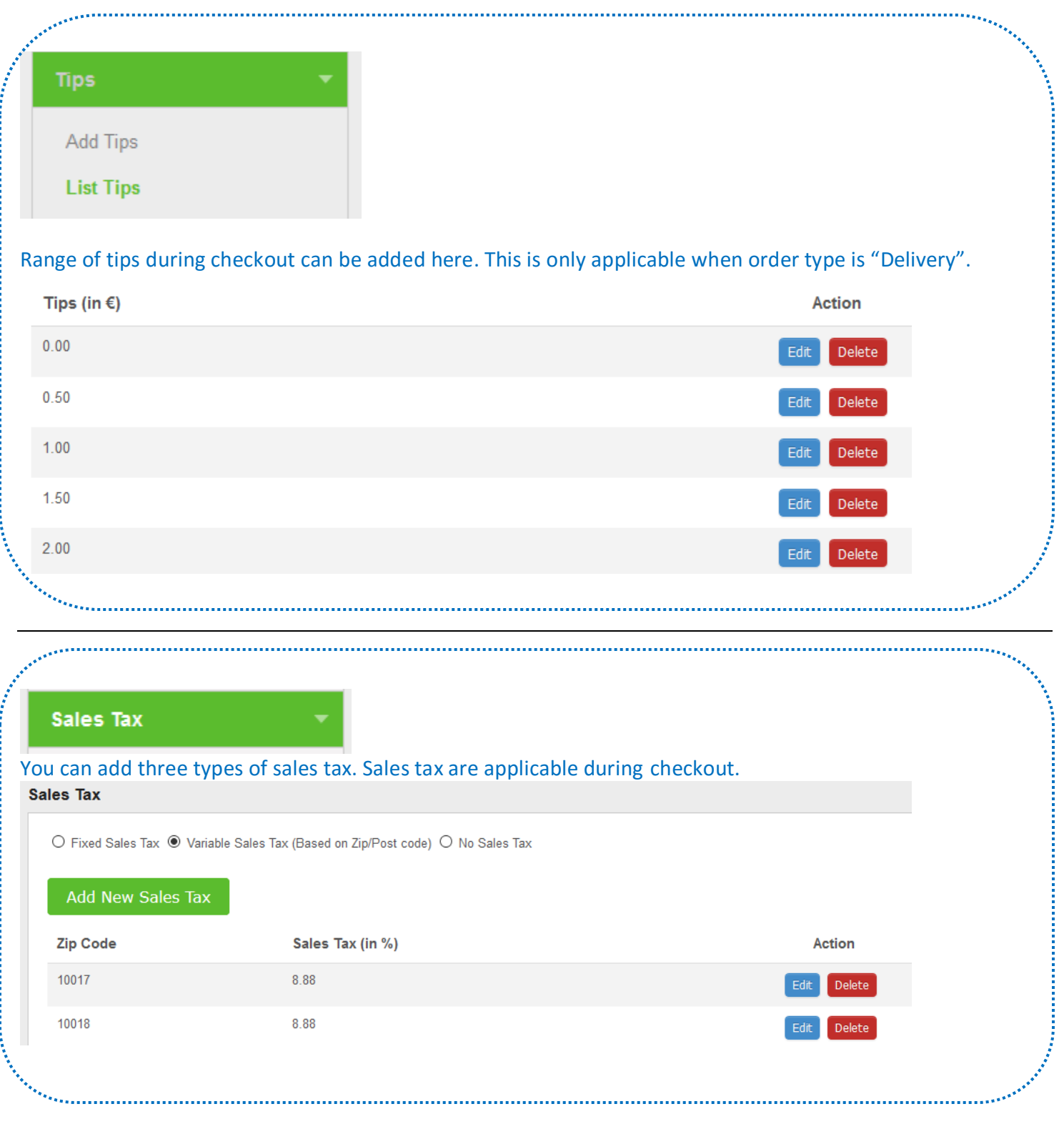

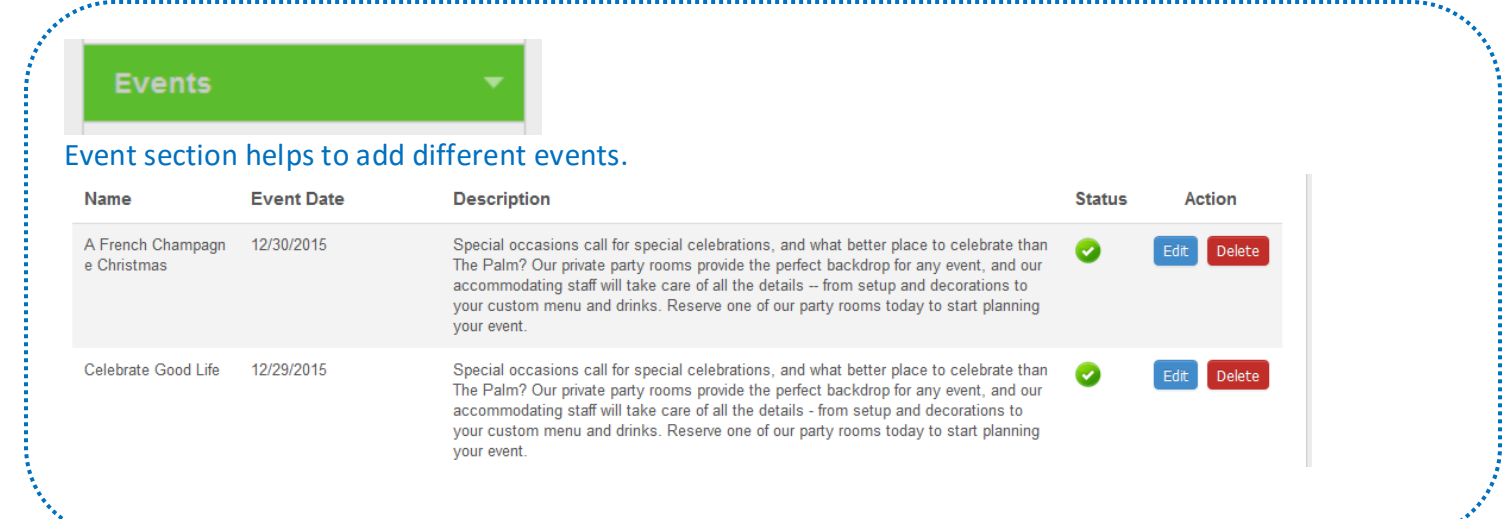

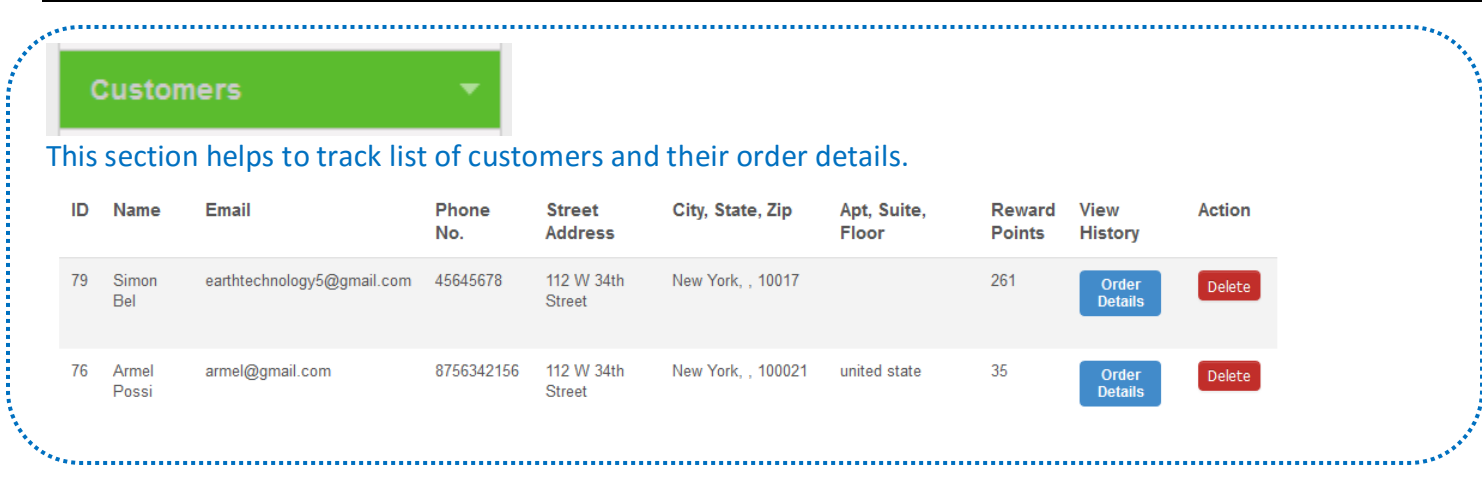

## **Operating Hours**

This section helps to specify the times when restaurant is open and ready to take orders from customers.

### **Banner**

website.

This page will help to upload images for front-end slideshow. Slideshow will not be started until multiple images are uploaded.

İ

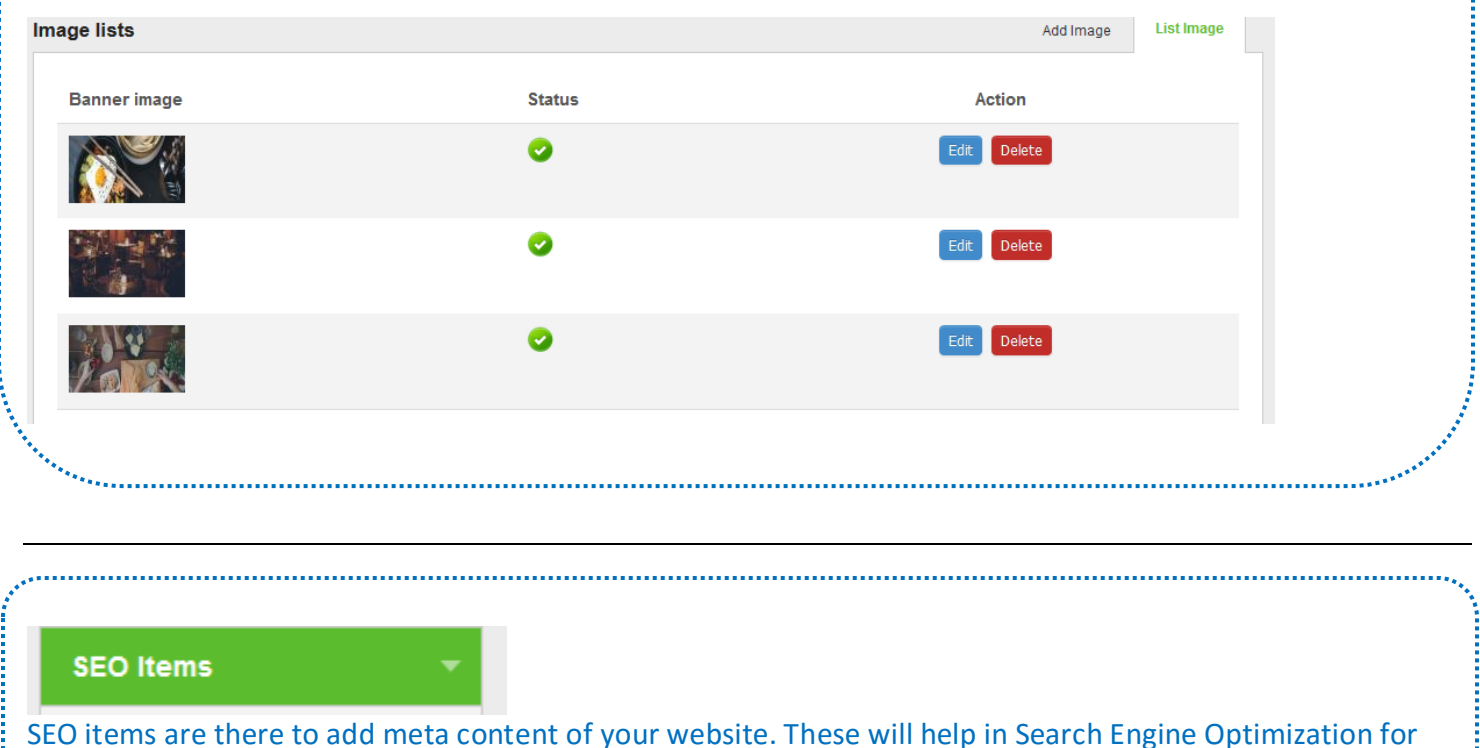

### **Table Booking**

This section helps to track table booking/ reservation done by customers.

Show Table Booking at Front-end

If dine-in is not applicable for a restaurant, then "Show Table Booking at Front-end" needs to be unchecked. An automated email will be sent to the customer on accepting or refusing a reservation request.

Show Table Booking at Front-end

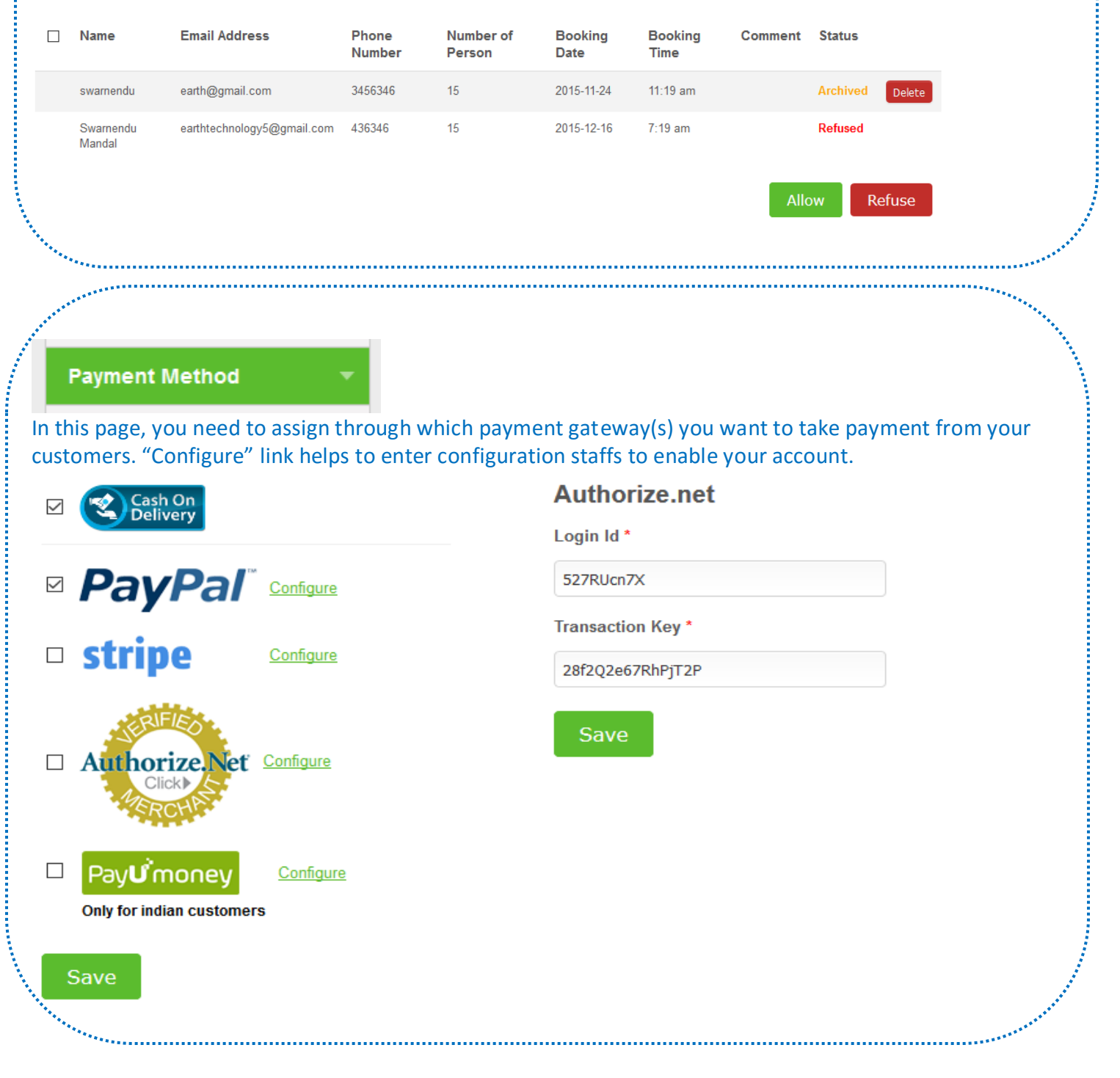